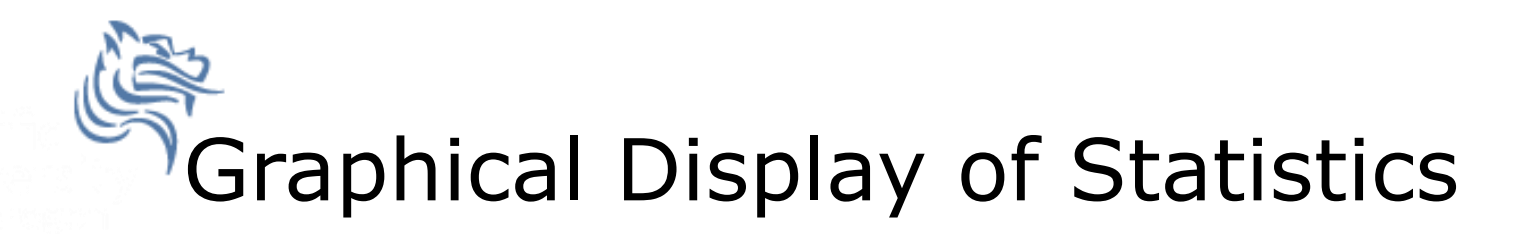

- Two common ways to graphically display statistical information is through the use of bar charts and pie charts.
- A bar chart graphically displays a bar graph where the lengths of the bars are proportional to the values that they represent.

### Sample CS120 Dataset

• Consider the following CS120 class information:

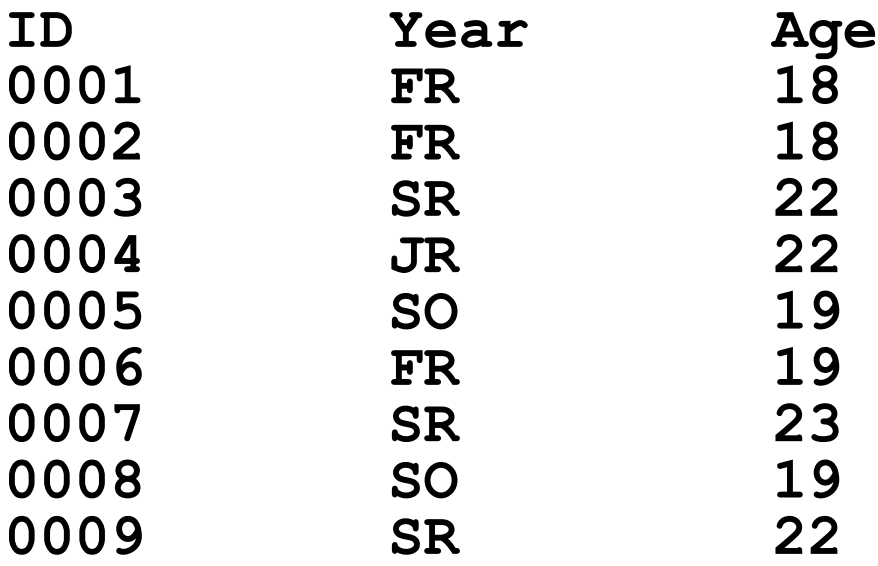

If this data was in SPSS, what would be the Type and Measure for each variable?

# Bar Chart

We could take the above information and show using a bar chart a graphical representation of the number of students that are FR, SO, JR, and SR.

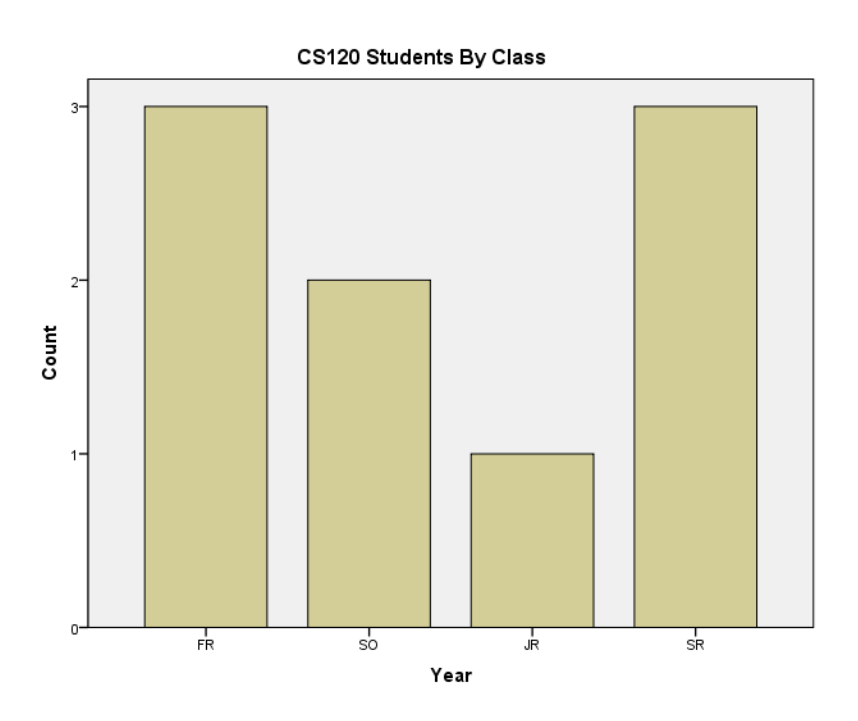

# Pie Chart

• Notice with a pie chart we get a better visualization of the frequency of occurrence as a percent. The amount of arc in the above example is proportional to the represented quantity.

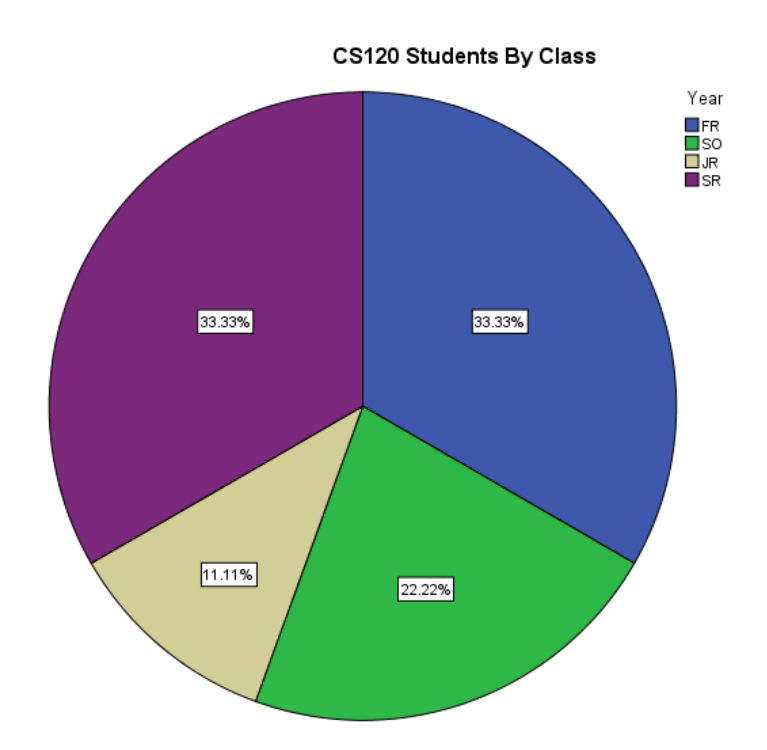

#### Exercise

Copy CS120.sav from CS 130 Public to your Desktop.

- Let's discuss the variable definitions and data.
- Create a **Bar Chart** to show how many students in each Year took CS 120.
- Create a **Pie Chart** to show how many students in each Year took CS 120.
- Create a Word document called **graphs.docx** that has both graphs in the document properly labeled and looking professional. Let me see the results.
- Get this data into Excel (without re-typing the data) and build the two charts above.  $\frac{1}{2011}$  CHIC DUIT  $\frac{1}{20130}$  - SPSS & Graphical Display of Statistics 55 Statistics 55 Statistics 5 Statistics 5 Statistics 5 Statistics 5 Statistics 5 Statistics 5 Statistics 5 Statistics 5 Statistics 5 Statistics 5 Statistics 5 Statistics 5 Statistics 5 Statistics 5 Statistic

### More SPSS practice

- Compare the mean, standard deviation, and median for age by year
- Add the Report to the Word document from earlier

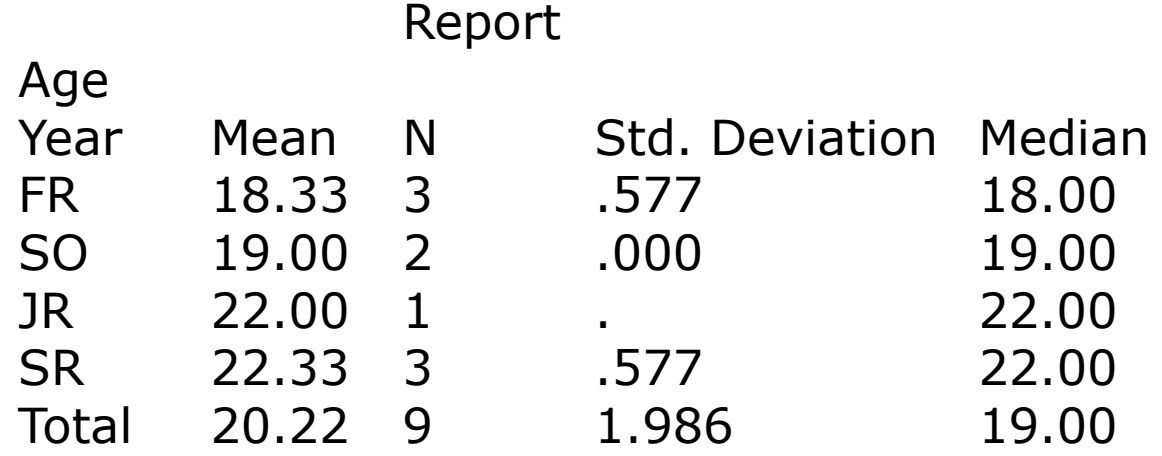

Fall 2011 CS130 - SPSS & Graphical Display of Statistics 6